## What is gnuplot?

gnuplot is a command-driven interactive function plotting program. It What is gnuplot?<br>gnuplot is a command-driven interactive function plotting program. It<br>can be used to plot functions and data points in both two- and three-<br>dimensional plots in many different formats. It is designed prima dimensional plots in many different formats. It is designed primarily for the visual display of scientific data. gnuplot is copyrighted, but freely distributable; you don't have to pay for it. What is gnuplot?<br>
wuplot is a command-driven interactive function plotting p<br>
in be used to plot functions and data points in both two- a<br>
mensional plots in many different formats. It is designed p<br>
or the visual display nuplot is a command-driven interactive function plotting program. It<br>an be used to plot functions and data points in both two- and three-<br>mensional plots in many different formats. It is designed primarily<br>or the visual di

In the used to plot functions and data points in both two- and three-<br>mensional plots in many different formats. It is designed primarily<br>or the visual display of scientific data. gnuplot is copyrighted, but<br>eely distribut mensional plots in many different formats. It is designed primarily<br>or the visual display of scientific data, gnuplot is copyrighted, but<br>eely distributable; you don't have to pay for it.<br>Prescribed syllabus about gnuplot<br> or the visual display of scientific data, gnuplot is copyrighted, but<br>eely distributable; you don't have to pay for it.<br>Prescribed syllabus about gnuplot<br>Visualization: Introduction to graphical analysis and its<br>limitation eely distributable; you don't have to pay for it.<br>
Prescribed syllabus about gnuplot<br>
Visualization: Introduction to graphical analysis and its<br>
limitations. Introduction to Gnuplot. importance of visualization of<br>
computa **Prescribed syllabus about gnuplot**<br>Visualization: Introduction to graphical analysis and its<br>limitations. Introduction to Gnuplot. importance of visualization of<br>computational and computational data, basic Gnuplot command Prescribed syllabus about gnuplot<br>Visualization: Introduction to graphical analysis<br>limitations. Introduction to Gnuplot. importance of visua<br>computational and computational data, basic Gnuplot c<br>simple plots, plotting dat **Prescribed syllabus about gnuplot**<br>Visualization: Introduction to graphi<br>limitations. Introduction to Gnuplot. impo<br>computational and computational data, b<br>simple plots, plotting data from a file<br>multiple data sets per fi

## How did it come about and why is it called gnuplot?

The authors of gnuplot are: Thomas Williams, Colin Kelley, Russell Lang, Dave Kotz, John Campbell, Gershon Elber, Alexander Woo and many others. The following quote comes from Thomas Williams: I was taking a differential equation class and Colin was taking Electromagnetics, we both thought it'd be helpful to visualize the mathematics behind them. We were both working as sys admin for an EE VLSI lab, so we had the graphics terminals and the time to do some coding. The posting was better received than we expected, and prompted us to add some, albeit lame, support for file data. Any reference to GNUplot is incorrect. The real name of the program is "gnuplot". You see people use "Gnuplot" quite a bit because many of us have an aversion to starting a sentence with a lower case letter, even in the case of proper nouns and titles. gnuplot is not related to the GNU project or the FSF in any but the most peripheral sense. Our software was designed completely independently and the name "gnuplot" was actually a compromise. I wanted to call it "llamaplot" and Colin wanted to call it "nplot." We agreed that "newplot" was acceptable but, we then discovered that there was an absolutely ghastly pascal program of that name that the Computer Science Dept. occasionally used. I decided that "gnuplot" would make a nice pun and after a fashion Colin agreed.

# GNUPLOT

Gnuplot is a command-driven interactive function and data plotting program. If files are given, gnuplot loads each file with the load command, in the order specified. Gnuplot exits after the last file is processed.

## Features of GNUPLOT

- 1) Plots any number of functions, built up of C operators, C library functions, and some things C doesn't have like \*\*, sgn(), etc. Also
- 2) support for plotting data files, to compare actual data to theoretical curves.
- 3) User-defined X and Y ranges (optional auto-ranging), smart axes scaling, smart tic marks.
- 4) Labelling of X and Y axes.
- 5) User-defined constants and functions.
- 6) Support for many output devices and file formats
- 7) Shell escapes and command line substitution.
- 8) Load and save capability.
- 9) Output redirection.
- 10) All computations performed in the complex domain. Just the real part is plotted by default, but functions like imag() and abs() and arg() are available to override this.
- The art of discovering relationships in data & extracting information from it by visual means The art of discovering relationships in data & extracting information frequency of the state-of-the-art tool for graphical analysis<br>• Graphs quality: Polished (publications) or simple (exploratory)<br>• Requires limited resou
- Gnuplot: the state-of-the-art tool for graphical analysis
- Graphs quality: Polished (publications) or simple (exploratory)
- Requires limited resources
- 
- However, gnuplot is neither a statistical program nor a drawing tool!

• Starting and exiting gnuplot:

>gnuplot >exit

• Choosing the terminal:

>set terminal wxt enhanced

- Issue commands:
	- 1. Directly at the command line or
	- 2. Load a gnuplot script at the command line:

>load "script.gp"

• Gnuplot scripts development:

1. Write at a text file and issue:

>load "script.gp"

2. Write at the command line and issue:

>save "script.gp"

• Accessing and plotting data:

>plot "data.txt"

- Resetting all options to system defaults: >reset
- Clears the current output device:

>clear

• Selecting columns:

>plot "data.txt" using 1 >plot "data.txt" using 1:3 >plot "data.txt" using 1, "data.txt" using 3, ... • You can add comments directly in your data with '#' | columns:<br>| >plot "data.txt" using 1<br>| >plot "data.txt" using 1:3<br>| >plot "data.txt" using 1, "data.txt" using 3,<br>| add comments directly in your data with '#'<br>|- Gnuplot ignores these lines<br>| choose the field separator:<br> • You can choose the field separator: >set datafile separator "," • Mulptiple data blocks in one file: | columns:<br>| >plot "data.txt" using 1<br>| >plot "data.txt" using 1:3<br>| >plot "data.txt" using 1, "data.txt" using 3, ...<br>| add comments directly in your data with '#'<br>|- Gnuplot ignores these lines<br>| choose the field separat | columns:<br>| >plot "data.txt" using 1<br>| >plot "data.txt" using 1:3<br>| >plot "data.txt" using 1, "data.txt" u<br>|<br>add comments directly in your data with<br>|- Gnuplot ignores these lines<br>| choose the field separator ","<br>| data b

>plot "data.txt" index 0:1 using 1

Controlling the Appearance Test plot styles: dots, points, lines, linespoints, impulses >plot sin(x) with style >set title "My cool plot" >set style line 1 lt 2 lw 2 pt 3 ps 0.5 >set xlabel "My X axis" >set xlabel "My Y axis" >set xtics 1,20,100 >set xrange [1:100] >set yrange [1:100] >set key top right >set size square >replot

```
Operators, Constants & Functions
Performing on-the-fly operations on the data:
>plot "data.txt" using (sqrt($1))
>plot "data.txt" using (sqrt($1/100))
Plotting functions and defining variables:
>plot sin(x)
>set xrange [0:250]
>plot sin(x)*(x**2)
>a=10
>show variables
\text{Pplot} \sin(a^*x)^*(x^{**}2)
```
## Demos

## Demos in gnuplot homepage:

## http://gnuplot.sourceforge.net/demo\_cvs/

- Demos<br>• Simple plots: http://gnuplot.sourceforge.net/demo\_cvs/<br>• Simple plots: <u>http://gnuplot.sourceforge.net/demo\_cvs/simple.html</u><br>• Error bars: <u>http://gnuplot.sourceforge.net/demo\_cvs/mgr.html</u>
- 
- **Demos**<br>• http://gnuplot.sourceforge.net/demo\_cvs/<br>• Simple plots: <u>http://gnuplot.sourceforge.net/demo\_cvs/simple.html</u><br>• Error bars: <u>http://gnuplot.sourceforge.net/demo\_cvs/mgr.html</u><br>• Histograms: <u>http://gnuplot.source</u> **Demos<br>• http://gnuplot.sourceforge.net/demo**\_cvs/<br>• Simple plots: <u>http://gnuplot.sourceforge.net/demo\_cvs/simple.html</u><br>• Error bars: <u>http://gnuplot.sourceforge.net/demo\_cvs/mgr.html</u><br>• Histograms: <u>http://gnuplot.source</u>
- Histograms: http://gnuplot.sourceforge.net/demo\_cvs/histograms.html<br>• Multi-axis: <u>http://gnuplot.sourceforge.net/demo\_cvs/multiaxis.html</u><br>• 3-D palette-mapped: http://gnuplot.sourceforge.net/demo\_cvs/barchart\_art.l<br>• Ga
- **Demos in gnuplot homepage:**<br>
 http://gnuplot.sourceforge.net/demo\_cvs/<br>
 Simple plots: http://gnuplot.sourceforge.net/demo\_cvs/mgr.html<br>
 Frror bars: http://gnuplot.sourceforge.net/demo\_cvs/nistograms.html<br>
 Multi-axi • 3-D palette-mapped: http://gnuplot.sourceforge.net/demo\_cvs/simple.html<br>• Simple plots: <u>http://gnuplot.sourceforge.net/demo\_cvs/mgr.html</u><br>• Histograms: <u>http://gnuplot.sourceforge.net/demo\_cvs/histograms.html</u><br>• Multi-a • Simple plots: <u>http://gnuplot.sourceforge.net/demo\_cvs/simple.html</u><br>• Error bars: <u>http://gnuplot.sourceforge.net/demo\_cvs/histograms.html</u><br>• Histograms: <u>http://gnuplot.sourceforge.net/demo\_cvs/histograms.html</u><br>• 3-D pa • Error bars: <u>http://gnuplot.sourceforge.net/demo\_cvs/mgr.html</u><br>• Histograms: <u>http://gnuplot.sourceforge.net/demo\_cvs/histograms.html</u><br>• Multi-axis: <u>http://gnuplot.sourceforge.net/demo\_cvs/multiaxis.html</u><br>• 3-D palette-
- 
- 
- 

Gnuplot and Latex I

You can output plots in LATEX in at least four different ways:

- Output EPS files and use in a LATEXdocument
	- >set terminal postscript eps enhanced
	- >set output "output.eps"

>replot

- Output PDF files and use in a L ATEX document
	- >set terminal pdfcairo enhanced
	- >set output "output.pdf"

>replot

- Use of the epslatex terminal and the \input{output.tex}
	- LATEX command:

>set ylabel '\$\sigma\$' >set terminal epslatex >set output "output.tex" >replot

Use of the gnuplottex package \usepackage{gnuplottex}

```
...
\begin{figure}[htbp]
\centering
\begin{gnuplot}[terminal=pdf]
load "myscript.gp"
\end{gnuplot}
\end{figure}
```
Interactive Terminals

• wxt

–In wxWidgets. Uses Cairo & Pango libs for graphics & text ractive Terminals<br>xt<br>–In wxWidgets. Uses Cairo & Pango libs fo<br>– Cross-platform<br>– High-quality graphics (anti-aliasing)<br>– Interactive menus ractive Terminals<br>xt<br>–In wxWidgets. Uses Cairo & Pango libs for gra<br>– Cross-platform<br>– High-quality graphics (anti-aliasing)<br>– Interactive menus<br>– Exports to PDF and PNG ractive Terminals<br>
xt<br>
-In wxWidgets. Uses Cairo & Pango libs for grapl<br>
– Cross-platform<br>
– High-quality graphics (anti-aliasing)<br>– Interactive menus<br>– Exports to PDF and PNG<br>1 Unix terminal<br>qua MacOS terminal

- 
- ractive Terminals<br>xt<br>–In wxWidgets. Uses Cairo & Pango<br>– Cross-platform<br>– High-quality graphics (anti-aliasing<br>– Interactive menus<br>– Exports to PDF and PNG<br>1 Unix terminal
- 
- 
- x11 Unix terminal
- Aqua MacOS terminal
- windows Microsoft Windows terminal
- Many other, e.g. check dumb terminal :)

Things to Remember

- Plot size vs canvas size
- Terminals handle the fonts, not gnuplot! e.g.: >set terminal wxt font 'Verdana, 20' s to Remember<br>
size vs canvas size<br>
inals handle the fonts, not gnuplot! e.g.:<br>
et terminal wxt font 'Verdana, 20'<br>
nced option:<br>
et terminal wxt enhanced<br>
– Provides more appearance options<br>
– E.g. use of Greek letters, s
- Enhanced option:
	- >set terminal wxt enhanced
		-
		-
- is to Remember<br>
size vs canvas size<br>
inals handle the fonts, not gnuplot! e.g.:<br>
et terminal wxt font 'Verdana, 20'<br>
nced option:<br>
et terminal wxt enhanced<br>
 Provides more appearance options<br>
 E.g. use of Greek letters, s to Remember<br>size vs canvas size<br>inals handle the fonts, not gnuplot! e.g.:<br>t terminal wxt font 'Verdana, 20'<br>nced option:<br>t terminal wxt enhanced<br>— Provides more appearance options<br>— E.g. use of Greek letters, subscripts utf8.html

Output and Terminals

Gnuplot supports more than 70 terminals!

>set terminal

Terminals are classified into 3 categories based on their output:

- 1. Standard graphics file format, e.g. GIF, JPG, PNG, SVG
- 2. Output for print, e.g. PostScript and PDF

3. Terminals for interactive use

knoppix@Microknoppix:~\$ gnuplot

G N U P L O T Version 4.2 patchlevel 6 last modified Sep 2009 System: Linux 2.6.32.6

Thomas Williams, Colin Kelley and many others

Type `help` to access the on-line reference manual. The gnuplot FAQ is available from http://www.gnuplot.info/faq/

Send bug reports and suggestions to <http://sourceforge.net/projects/gnuplot>

Terminal type set to 'wxt' gnuplot> set contour gnuplot> set hidden3d gnuplot> splot  $x^*x^*exp(-x^*x)^*y^*y^*exp(-y^*y)$ output shown in fig1

gnuplot> set isosamples 60,60 gnuplot> set ticslevel 0 gnuplot> replot Output shown in fig2

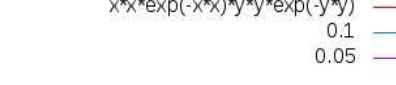

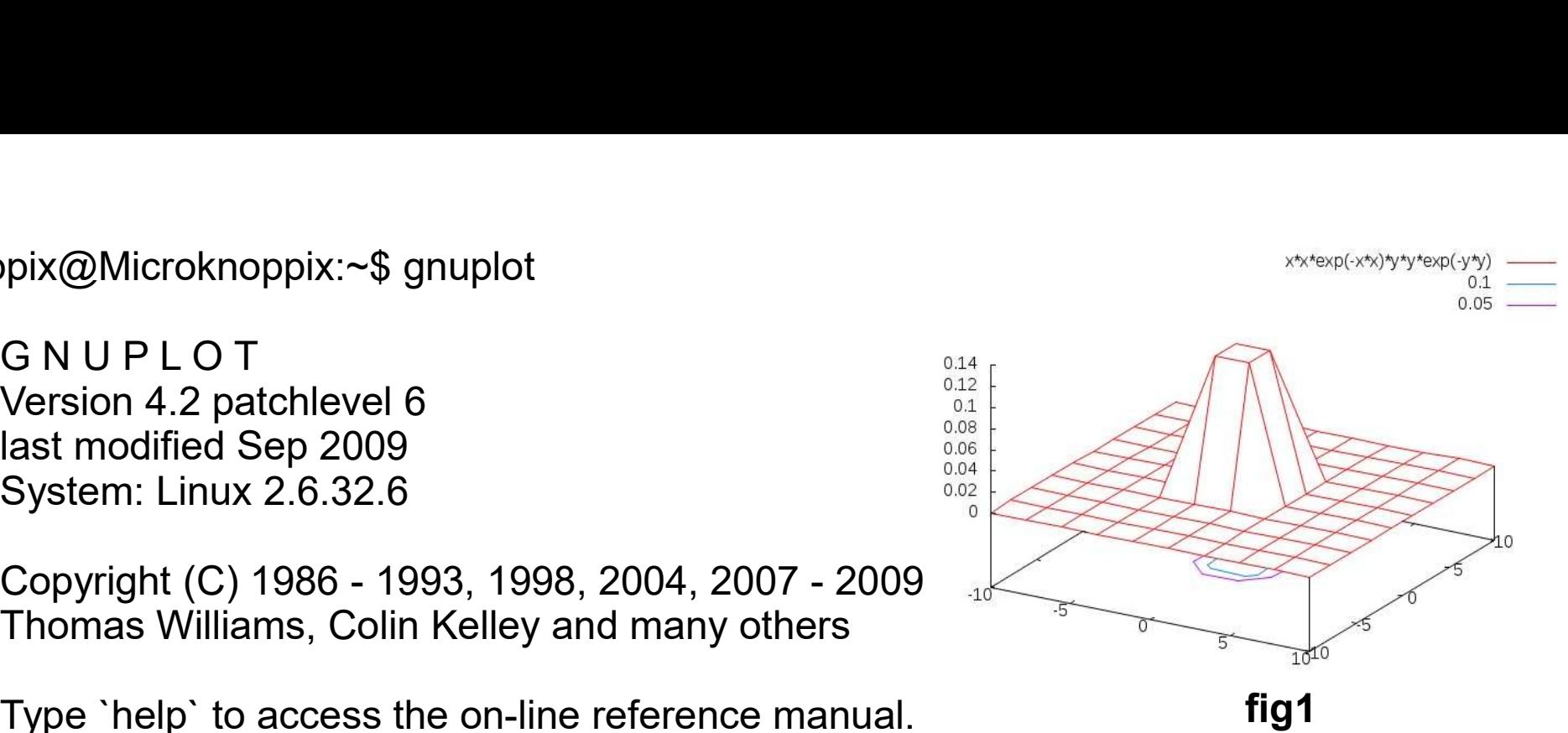

fig1

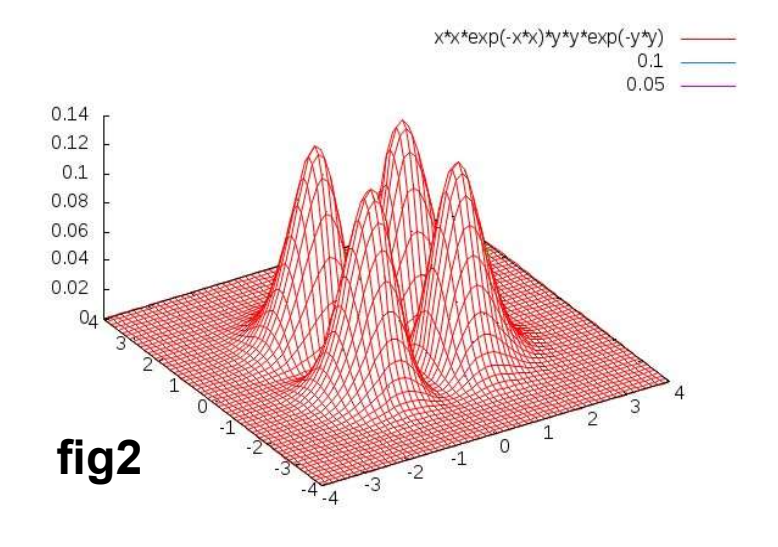

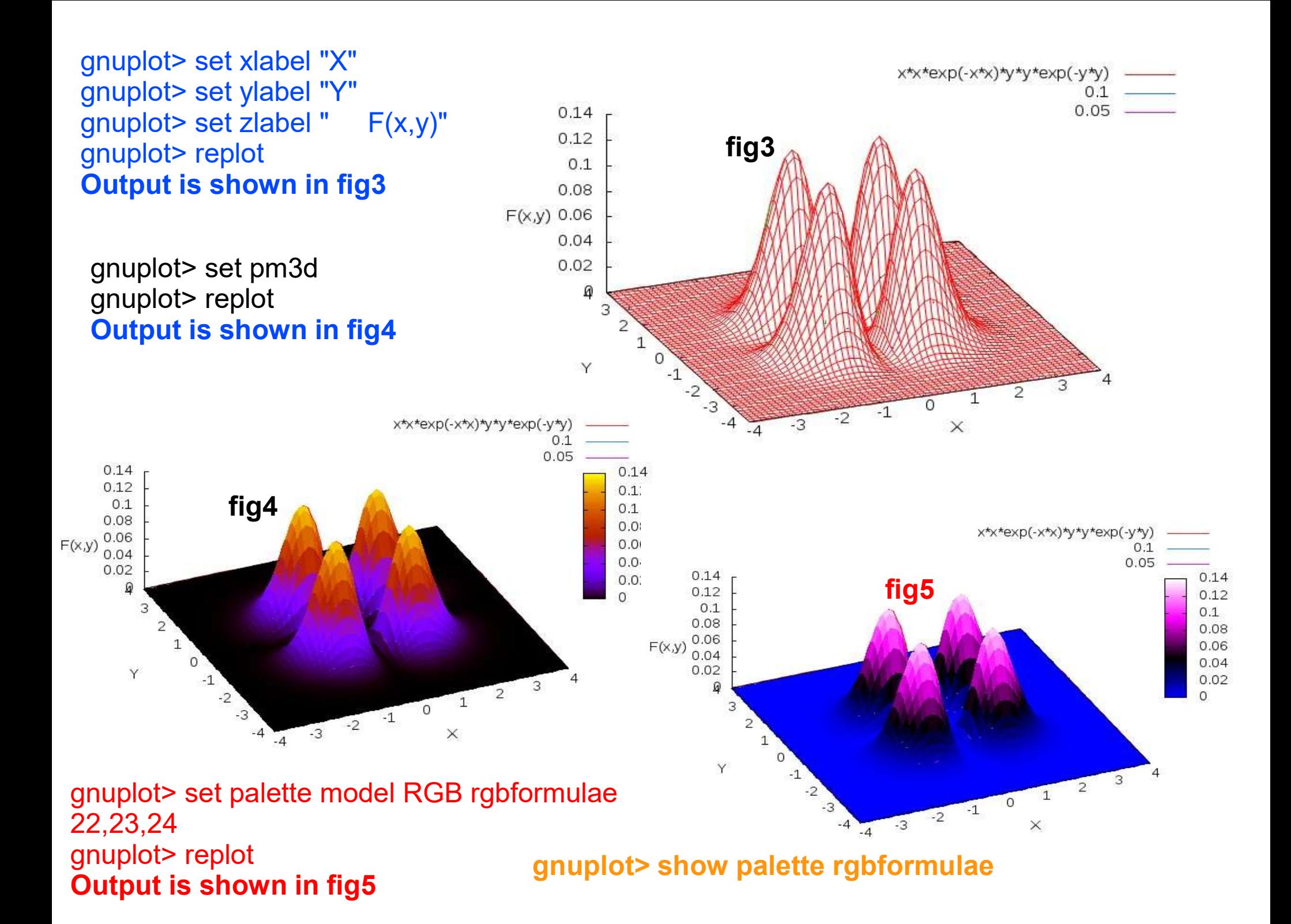